# **КАЛУЖСКИЙ ФИЛИАЛ ФЕДЕРАЛЬНОГО ГОСУДАРСТВЕННОГО БЮДЖЕТНОГО ОБРАЗОВАТЕЛЬНОГО УЧРЕЖДЕНИЯ ВЫСШЕГО ПРОФЕССИОНАЛЬНОГО ОБРАЗОВАНИЯ «МОСКОВСКИЙ ГОСУДАРСТВЕННЫЙ ТЕХНИЧЕСКИЙ УНИВЕРСИТЕТ ИМ. Н.Э. БАУМАНА»**

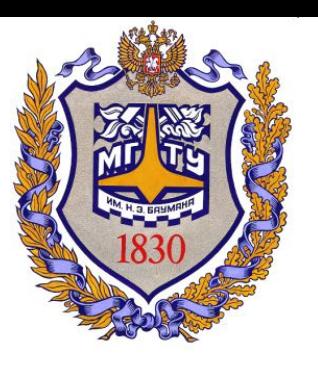

**Факультет** "Фундаментальные науки"

**Кафедра** "Программное обеспечение ЭВМ, информационные технологии и прикладная математика"

# **Хранение данных в Android-приложениях**

**Калуга**

# **Хранение данных. SQLite**

Рассмотрим хранение данных с помощью SQLite Это база данных с таблицами и запросами - все как в обычных БД.

В приложении, при подключении к БД мы указываем имя БД и версию. При этом могут возникнуть следующие ситуации:

1) БД не существует. Это может быть например в случае первичной установки программы. В этом случае приложение должно само создать БД и все таблицы в ней. И далее оно уже работает с только что созданной БД.

2) БД существует, но ее версия устарела. Это может быть в случае обновления программы. Например новой версии программы нужны дополнительные поля в старых таблицах или новые таблицы. В этом случае приложение должно обновить существующие таблицы и создать новые, если это необходимо.

3) БД существует и ее версия актуальна. В этом случае приложение успешно подключается к БД и работает.

Для обработки описанных выше ситуаций необходимо создать класс, являющийся наследником для SQLiteOpenHelper.

Назовем его DBHelper. Этот класс предоставляет нам методы для создания или обновления БД в случаях ее отсутствия или устаревания.

onCreate - метод, который будет вызван, если БД, к которой мы хотим подключиться – не существует

onUpgrade - будет вызван в случае, если мы пытаемся подключиться к БД более новой версии, чем существующая

Разработаем простое приложение, которое будет хранить имя и возраст. Ввод данных будет осуществляться на экране приложения, а для отображения информации будут использоваться логи.

**<?xml version=***"1.0"* **encoding=***"utf-8"***?> <LinearLayout xmlns:android=***"http://schemas.android.com/apk/res/android"*  **android:layout\_width=***"fill\_parent"*  **android:layout\_height=***"fill\_parent"*  **android:orientation=***"vertical"* **>**

### **<LinearLayout**

 **android:id=***"@+id/linearLayout1"*  **android:layout\_width=***"match\_parent"*  **android:layout\_height=***"wrap\_content"* **>**

## **<TextView**

 **android:layout\_width=***"wrap\_content"*  **android:layout\_height=***"wrap\_content"*  **android:layout\_marginLeft=***"5dp"*  **android:layout\_marginRight=***"5dp"*  **android:text=***"Name"* **> </TextView>**

```
 <EditText
```

```
 android:id="@+id/etName"
         android:layout_width="wrap_content"
         android:layout_height="wrap_content"
         android:layout_weight="1" >
  </EditText>
 </LinearLayout>
```
# **<LinearLayout**

```
 android:id="@+id/linearLayout3"
 android:layout_width="match_parent"
 android:layout_height="wrap_content" >
```
# **<TextView**

 **android:id=***"@+id/textView2"*  **android:layout\_width=***"wrap\_content"*  **android:layout\_height=***"wrap\_content"*  **android:layout\_marginLeft=***"5dp"*  **android:layout\_marginRight=***"5dp"*  **android:text=***"Age"* **>**

# **<EditText**

 **android:id=***"@+id/etEmail"*  **android:layout\_width=***"wrap\_content"*  **android:layout\_height=***"wrap\_content"*  **android:layout\_weight=***"1"* **> </EditText> </LinearLayout>**

# **<LinearLayout**

 **android:id=***"@+id/linearLayout2"*  **android:layout\_width=***"match\_parent"*  **android:layout\_height=***"wrap\_content"* **>**

# **<Button**

 **android:id=***"@+id/btnAdd"*  **android:layout\_width=***"wrap\_content"*  **android:layout\_height=***"wrap\_content"*  **android:text=***"Add"* **> </Button>**

# **<Button**

 **android:id=***"@+id/btnRead"*  **android:layout\_width=***"wrap\_content"*  **android:layout\_height=***"wrap\_content"*  **android:text=***"Read"* **> </Button>**

#### **<Button**

 **android:id=***"@+id/btnClear"*  **android:layout\_width=***"wrap\_content"*  **android:layout\_height=***"wrap\_content"*  **android:text=***"Clear"* **> </Button> </LinearLayout>**

# **</LinearLayout>**

 **</TextView>**

**import android.app.Activity; import android.content.ContentValues; import android.content.Context; import android.database.Cursor; import android.database.sqlite.SQLiteDatabase; import android.database.sqlite.SQLiteOpenHelper; import android.os.Bundle; import android.util.Log; import android.view.View; import android.view.View.OnClickListener; import android.widget.Button; import android.widget.EditText;**

**public class MainActivity extends Activity implements OnClickListener { final String LOG\_TAG = "myLogs"; Button btnAdd, btnRead, btnClear; EditText etName, etAge; DBHelper dbHelper;**

```
/** Called when the activity is first created. */
@Override
public void onCreate(Bundle savedInstanceState) {
super.onCreate(savedInstanceState);
setContentView(R.layout.activity_main);
btnAdd = (Button) findViewById(R.id.btnAdd);
btnAdd.setOnClickListener(this);
btnRead = (Button) findViewById(R.id.btnRead);
btnRead.setOnClickListener(this);
btnClear = (Button) findViewById(R.id.btnClear);
btnClear.setOnClickListener(this);
etName = (EditText) findViewById(R.id.etName);
etAge = (EditText) findViewById(R.id.etAge);
// создаем объект для создания и управления версиями БД
dbHelper = new DBHelper(this);
```
**}**

```
public void onClick(View v) {
// создаем объект для данных
ContentValues cv = new ContentValues();
// получаем данные из полей ввода
String name = etName.getText().toString(); String age = etAge.getText().toString();
// подключаемся к БД
SQLiteDatabase db = dbHelper.getWritableDatabase();
switch (v.getId()) {
case R.id.btnAdd:
Log.d(LOG_TAG, "--- Insert in mytable: ---");
// подготовим данные для вставки в виде пар: наименование столбца - значение
cv.put("name", name); cv.put("age", age);
// вставляем запись и получаем ее ID
long rowID = db.insert("mytable", null, cv);
Log.d(LOG TAG, "row inserted, ID = " + rowID);
break;
case R.id.btnRead:
Log.d(LOG_TAG, "--- Rows in mytable: ---");
// делаем запрос всех данных из таблицы mytable, получаем Cursor
Cursor c = db.query("mytable", null, null, null, null, null, null);
// ставим позицию курсора на первую строку выборки если в выборке нет строк, вернется false
if (c.moveToFirst()) { // определяем номера столбцов по имени в выборке
int idColIndex = c.getColumnIndex("id");
int nameColIndex = c.getColumnIndex("name");
int emailColIndex = c.getColumnIndex("age");
do {// получаем значения по номерам столбцов и пишем все в лог
Log.d(LOG_TAG,
"ID = " + c.getInt(idColIndex) + ", name = "
+ c.getString(nameColIndex) + ", age = "
+ c.getString(ageColIndex));
// переход на следующую строку а если следующей нет (текущая - последняя), то false -
// выходим из цикла
} while (c.moveToNext());
} else
Log.d(LOG_TAG, "0 rows");
break;
```

```
case R.id.btnClear:
Log.d(LOG_TAG, "--- Clear mytable: ---");
// удаляем все записи
int clearCount = db.delete("mytable", null, null);
Log.d(LOG_TAG, "deleted rows count = " + clearCount);
break;
}
// закрываем подключение к БД
dbHelper.close();
}
class DBHelper extends SQLiteOpenHelper {
public DBHelper(Context context) {
// конструктор суперкласса
super(context, "myDB", null, 1);
}
@Override
public void onCreate(SQLiteDatabase db) {
Log.d(LOG_TAG, "--- onCreate database ---");
// создаем таблицу с полями
db.execSQL("create table mytable ("
+ "id integer primary key autoincrement," + "name text,"
+ "age text" + ");");
}
@Override
public void onUpgrade(SQLiteDatabase db, int oldVersion, int newVersion) {
```
**} } }**

```
10-17 05:39:45.135: D/myLogs(25275): --- onCreate database ---
10-17 05:39:45.145: D/myLogs(25275): --- Insert in mytable: ---
10-17 05:39:45.155: D/myLogs(25275): row inserted, ID = 1
10-17 05:40:40.905: D/myLogs(25275): --- Insert in mytable: ---
10-17 05:40:40.915: D/myLogs(25275): row inserted, ID = 2
10-17 05:40:53.835: D/myLogs(25275): --- Rows in mytable: ---
10-17 05:40:53.835: D/myLogs(25275): ID = 1, name = John, age = 23
10-17 05:40:53.835: D/myLogs(25275): ID = 2, name = Kate, age = 25
10-17 05:41:26.275: D/myLogs(25275): --- Insert in mytable: ---
10-17 05:41:26.285: D/myLogs(25275): row inserted, ID = 3
10-17 05:41:28.535: D/myLogs(25275): --- Rows in mytable: ---
10-17 05:41:28.545: D/myLogs(25275): ID = 1, name = John, age = 23
10-17 05:41:28.545: D/myLogs(25275): ID = 2, name = Kate, age = 25
10-17 05:41:28.545: D/myLogs(25275): ID = 3, name = Tom, age = 19
10-17 05:41:51.395: D/myLogs(25275): --- Clear mytable: ---
10-17 05:41:51.405: D/myLogs(25275): deleted rows count = 3
```
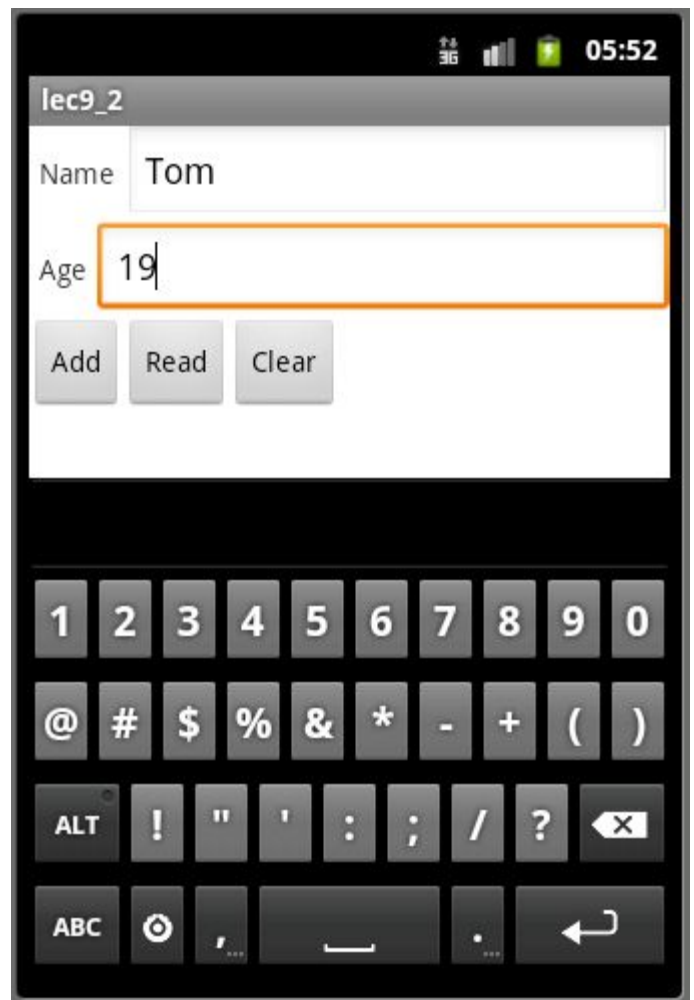

В методе Activity - onCreate определются объекты, присваиваются обработчики и создается объект dbHelper класса DBHelper для управления БД. Сам класс будет описан ниже. Далее рассмотрим метод Activity – onClick, в котором обрабатываются нажатия на кнопки. Класс ContentValues используется для указания полей таблицы и значений, которые в эти поля будут заноситься. Создается объект cv, и позже он используется. Далее записываются в переменные значения из полей ввода. Затем, с помощью метода getWritableDatabase происходит подключение к БД и получение объекта SQLiteDatabase. Он позволяет работать с БД. В приложении будут использоваться его методы insert – вставка записи, query – чтение, delete – удаление.

```
public void onClick(View v) {
// создаем объект для данных
ContentValues cv = new ContentValues();
// получаем данные из полей ввода
String name = etName.getText().toString(); String age = 
etAge.getText().toString();
// подключаемся к БД
SQLiteDatabase db = dbHelper.getWritableDatabase();
```
Далее смотрим, какая кнопка была нажата:

btnAdd – добавление записи в таблицу *mytable*. Заполнение объекта cv парами: имя поля и значение. При вставке записи в таблицу в указанные поля будут вставлены соответствующие значения. В приложении заполняются поля *name* и *age*. Поле *id*  заполнится автоматически (primary key autoincrement). Вызывается метод insert – ему передается ему имя таблицы и объект cv с вставляемыми значениями. Второй аргумент метода используется, при вставке в таблицу пустой строки. В приложении это не нужно, поэтому передается null. Метод insert возвращает ID вставленной строки, он сохраняется в rowID и выводится в лог.

```
switch (v.getId()) {
case R.id.btnAdd:
Log.d(LOG_TAG, "--- Insert in mytable: ---");
// подготовим данные для вставки в виде пар: наименование 
столбца - значение
cv.put("name", name); cv.put("age", age);
// вставляем запись и получаем ее ID
long rowID = db.insert("mytable", null, cv);
Log.d(LOG TAG, "row inserted, ID = " + rowID);
break;
```
btnRead – чтение всех записей из таблицы *mytable*. Для чтения используется метод query. На вход ему подается имя таблицы, список запрашиваемых полей, условия выборки, группировка, сортировка. Т.к. требуются все данные во всех полях без сортировок и группировок, то используется везде null. Указывается только имя таблицы. Метод возвращает объект класса Cursor. Его можно рассматривать как таблицу с данными. Метод moveToFirst – делает первую запись в Cursor активной и проверяет, есть ли вообще записи в нем (т.е. выбралось ли что-либо в методе query). Далее возвращаются порядковые номера столбцов в Cursor по их именам с помощью метода getColumnIndex. Эти номера затем используются для чтения данных в методах getInt и getString и вывода данных в лог. С помощью метода moveToNext перебираются все строки в Cursor пока не достигается последняя. Если же записей не было, то в лог выводится соответствующее сообщение – *0 rows*.

```
case R.id.btnRead:
Log.d(LOG_TAG, "--- Rows in mytable: ---");
// делаем запрос всех данных из таблицы mytable, получаем Cursor
Cursor c = db.query("mytable", null, null, null, null, null, null);
// ставим позицию курсора на первую строку выборки если в выборке нет строк, вернется false
if (c.moveToFirst()) { // определяем номера столбцов по имени в выборке
int idColIndex = c.getColumnIndex("id");
int nameColIndex = c.getColumnIndex("name");
int emailColIndex = c.getColumnIndex("age");
do {// получаем значения по номерам столбцов и пишем все в лог
Log.d(LOG_TAG,
"ID = " + c.getInt(idColIndex) + ", name = "
+ c.getString(nameColIndex) + ", age = "
+ c.getString(ageColIndex));
// переход на следующую строку а если следующей нет (текущая - последняя), то false -
// выходим из цикла
} while (c.moveToNext());
} else Log.d(LOG_TAG, "0 rows"); break;
```
btnClear – очистка таблицы. Метод delete удаляет записи. На вход передаем имя таблицы и null в качестве условий для удаления. Метод возвращает количество удаленных записей. После этого закрывается соединение с БД методом close. Класс DBHelper является вложенным в MainActivity. Этот класс должен наследовать класс SQLiteOpenHelper.

```
case R.id.btnClear:
Log.d(LOG_TAG, "--- Clear mytable: ---");
// удаляем все записи
int clearCount = db.delete("mytable", null, null);
Log.d(LOG_TAG, "deleted rows count = " + clearCount);
break;
}
// закрываем подключение к БД
dbHelper.close();
}
```
В конструкторе вызывается конструктор суперкласса и ему передаются: context - контекст

*mydb* - название базы данных

null – объект для работы с курсорами, нам пока не нужен, поэтому null

*1* – версия базы данных

В методе onCreate этого класса используется метод execSQL объекта SQLiteDatabase для выполнения SQL-запроса, который создает таблицу. Этот метод вызывается, если БД не существует и ее надо создавать. По запросу видно, что создается таблица *mytable* с полями *id*, *name* и *age*.

Метод onUpgrade пока не заполняется т.к. используется одна версия БД.

```
class DBHelper extends SQLiteOpenHelper {
public DBHelper(Context context) {
// конструктор суперкласса
super(context, "myDB", null, 1);
}
@Override
public void onCreate(SQLiteDatabase db) {
Log.d(LOG_TAG, "--- onCreate database ---");
// создаем таблицу с полями
db.execSQL("create table mytable ("
+ "id integer primary key autoincrement," + "name text,"
+ "age text" + ");");
}
```
# **Обновление и удаление записей**

Ранее было рассмотрено как вставить запись, считать все записи из таблицы и очистить таблицу. Далее перейдем к обновлению и удалению конкретной записи. На основе предыдущего проекта немного поменяем экран, добавим поле для ввода ID и кнопки для обновления и удаления. По нажатию кнопки Update считывается содержимое полей Name и Age, и происходит обновление записи в таблице, для которой id = значению из поля ID. По нажатию кнопки Delete удаляется запись из таблицы по id = значению из поля ID.

Ниже код для main.xml:

**<?xml version=***"1.0" encoding="utf-8"?>* **<LinearLayout xmlns:android=***"http://schemas.android.com/apk/res/android"*  **android:layout\_width=***"fill\_parent"*  **android:layout\_height=***"fill\_parent"*  **android:orientation=***"vertical" >*

#### **<LinearLayout**

 **android:id=***"@+id/linearLayout4"*  **android:layout\_width=***"match\_parent"*  **android:layout\_height=***"wrap\_content"*  **android:layout\_marginTop=***"5dp" >*

#### **<TextView**

 **android:layout\_width=***"wrap\_content"*  **android:layout\_height=***"wrap\_content"*  **android:layout\_marginLeft=***"5dp"*  **android:layout\_marginRight=***"25dp"*  **android:text=***"ID" >*  **</TextView>**

 **<EditText android:id=***"@+id/etID"*  **android:layout\_width=***"70dp"*  **android:layout\_height=***"wrap\_content"*  **android:layout\_marginTop=***"2dp" >*  **</EditText>**

```
 <Button
     android:id="@+id/btnUpd"
     android:layout_width="wrap_content"
     android:layout_height="wrap_content"
     android:text="Update" >
 </Button>
```
#### **<Button**

```
 android:id="@+id/btnDel"
         android:layout_width="wrap_content"
         android:layout_height="wrap_content"
         android:text="Delete" >
     </Button>
 </LinearLayout>
```
#### **<LinearLayout**

 **android:id=***"@+id/linearLayout1"*  **android:layout\_width=***"match\_parent"*  **android:layout\_height=***"wrap\_content" >*

#### **<TextView**

 **android:layout\_width=***"wrap\_content"*  **android:layout\_height=***"wrap\_content"*  **android:layout\_marginLeft=***"5dp"*  **android:layout\_marginRight=***"5dp"*  **android:text=***"Name" >*  **</TextView>**

```
 <EditText
```
 **android:id=***"@+id/etName"*  **android:layout\_width=***"wrap\_content"*  **android:layout\_height=***"wrap\_content"*  **android:layout\_weight=***"1" >*

```
 <requestFocus>
         </requestFocus>
     </EditText>
 </LinearLayout>
```
#### **<LinearLayout**

 **android:id=***"@+id/linearLayout3"*  **android:layout\_width=***"match\_parent"*  **android:layout\_height=***"wrap\_content" >*

#### **<TextView**

 **android:id=***"@+id/textView2"*  **android:layout\_width=***"wrap\_content"*  **android:layout\_height=***"wrap\_content"*  **android:layout\_marginLeft=***"5dp"*  **android:layout\_marginRight=***"5dp"*  **android:text=***"Email" >*  **</TextView>**

#### **<EditText**

```
 android:id="@+id/etEmail"
         android:layout_width="wrap_content"
         android:layout_height="wrap_content"
         android:layout_weight="1" >
     </EditText>
 </LinearLayout>
```
#### **<LinearLayout**

 **android:id=***"@+id/linearLayout2"*  **android:layout\_width=***"match\_parent"*  **android:layout\_height=***"wrap\_content" >*

#### **<Button**

 **android:id=***"@+id/btnAdd"*  **android:layout\_width=***"wrap\_content"*  **android:layout\_height=***"wrap\_content"*  **android:text=***"Add" >*  **</Button>**

#### **<Button**

 **android:id=***"@+id/btnRead"*  **android:layout\_width=***"wrap\_content"*  **android:layout\_height=***"wrap\_content"*  **android:text=***"Read" >*  **</Button>**

#### **<Button**

```
 android:id="@+id/btnClear"
         android:layout_width="wrap_content"
         android:layout_height="wrap_content"
         android:text="Clear" >
     </Button>
 </LinearLayout>
```
#### **</LinearLayout>**

**public class MainActivity extends Activity implements OnClickListener { final String LOG\_TAG = "myLogs"; Button btnAdd, btnRead, btnClear, btnUpd, btnDel; EditText etName, etAge, etID; DBHelper dbHelper;**

```
/** Called when the activity is first created. */
public void onCreate(Bundle savedInstanceState) {
super.onCreate(savedInstanceState);
setContentView(R.layout.activity_main);
btnAdd = (Button) findViewById(R.id.btnAdd);
btnAdd.setOnClickListener(this);
btnRead = (Button) findViewById(R.id.btnRead);
btnRead.setOnClickListener(this);
btnClear = (Button) findViewById(R.id.btnClear);
btnClear.setOnClickListener(this);
btnUpd = (Button) findViewById(R.id.btnUpd);
btnUpd.setOnClickListener(this);
btnDel = (Button) findViewById(R.id.btnDel);
btnDel.setOnClickListener(this);
etName = (EditText) findViewById(R.id.etName);
etAge = (EditText) findViewById(R.id.etAge);
etID = (EditText) findViewById(R.id.etID);
// создаем объект для создания и управления версиями БД
dbHelper = new DBHelper(this);
}
```

```
public void onClick(View v) {
// создаем объект для данных
ContentValues cv = new ContentValues();
// получаем данные из полей ввода
String name = etName.getText().toString();
String age = etAge.getText().toString();
String id = etID.getText().toString();
// подключаемся к БД
SQLiteDatabase db = dbHelper.getWritableDatabase();
```

```
switch (v.getId()) {
case R.id.btnAdd:
Log.d(LOG_TAG, "--- Insert in mytable: ---");
// подготовим данные для вставки в виде пар: наименование столбца -
// значение
cv.put("name", name);
cv.put("Age", age);
// вставляем запись и получаем ее ID
long rowID = db.insert("mytable", null, cv);
Log.d(LOG_TAG, "row inserted, ID = " + rowID);
break;
```

```
case R.id.btnRead:
Log.d(LOG_TAG, "--- Rows in mytable: ---");
// делаем запрос всех данных из таблицы mytable, получаем Cursor
Cursor c = db.query("mytable", null, null, null, null, null, null);
// ставим позицию курсора на первую строку выборки
// если в выборке нет строк, вернется false
if (c.moveToFirst()) {
// определяем номера столбцов по имени в выборке
int idColIndex = c.getColumnIndex("id");
int nameColIndex = c.getColumnIndex("name");
int ageColIndex = c.getColumnIndex("Age");
do {
// получаем значения по номерам столбцов и пишем все в лог
Log.d(LOG_TAG,
"ID = " + c.getInt(idColIndex) + ", name = "
+ c.getString(nameColIndex) + ", Age = "
+ c.getString(ageColIndex));
// переход на следующую строку
// а если следующей нет (текущая - последняя), то false -
// выходим из цикла
} while (c.moveToNext());
} else
Log.d(LOG_TAG, "0 rows");
break;
```

```
case R.id.btnClear:
Log.d(LOG_TAG, "--- Clear mytable: ---");
// удаляем все записи
int clearCount = db.delete("mytable", null, null);
Log.d(LOG_TAG, "deleted rows count = " + clearCount);
break;
case R.id.btnUpd:
if (id.equalsIgnoreCase("")) {
break;
}
Log.d(LOG_TAG, "--- Update mytabe: ---");
// подготовим значения для обновления
cv.put("name", name);
cv.put("Age", age);
// обновляем по id
int updCount = db.update("mytable", cv, "id = ?",
new String[] { id });
Log.d(LOG_TAG, "updated rows count = " + updCount);
break;
case R.id.btnDel:
if (id.equalsIgnoreCase("")) {
break;
}
Log.d(LOG_TAG, "--- Delete from mytabe: ---");
// удаляем по id
int delCount = db.delete("mytable", "id = " + id, null);
Log.d(LOG_TAG, "deleted rows count = " + delCount);
break;
}
// закрываем подключение к БД
dbHelper.close();
}
                                                          class DBHelper extends SQLiteOpenHelper {
                                                          public DBHelper(Context context) {
                                                          // конструктор суперкласса
                                                          super(context, "myDB", null, 1);
                                                          }
                                                          public void onCreate(SQLiteDatabase db) {
                                                          Log.d(LOG_TAG, "--- onCreate database ---");
                                                          // создаем таблицу с полями
                                                          db.execSQL("create table mytable ("
                                                          + "id integer primary key autoincrement," + "name text,"
                                                          + "age text" + ");");
                                                          }
                                                          public void onUpgrade(SQLiteDatabase db, int oldVersion, 
                                                          int newVersion) {
                                                          }
                                                          }
                                                          }
```
В код добавлена переменная id, в нее заносится значение поля etID. В switch добавляются две новые метки:

btnUpd – обновление записи в mytable. Проверка того, что значение id не пустое, заполнение cv данными для обновления и обновление записи. Для этого используется метод update. На вход ему подается имя таблицы, заполненный ContetnValues с значениями для обновления, строка условия (Where) и массив аргументов для строки условия. В строке условия использовался знак *?.* При запросе к БД вместо этого знака будет подставлено значение из массива аргументов, в нашем случае это – значение переменной id. Если знаков ? в строке условия несколько, то им будут сопоставлены значения из массива по порядку. Метод update возвращает количество обновленных записей, которое выводится в лог. **String id = etID.getText().toString(); int updCount = db.update("mytable", cv, "id = ?",new String[] { id });**

```
case R.id.btnUpd:
if (id.equalsIgnoreCase("")) {
break;
}
Log.d(LOG_TAG, "--- Update mytabe: 
---");
// подготовим значения для 
обновления
cv.put("name", name);
cv.put("Age", age);
// обновляем по id
int updCount = db.update("mytable", 
cv, "id = ?",
new String[] { id });
Log.d(LOG_TAG, "updated rows count 
= " + updCount);
break;
```
btnDel – удаление записи из mytable. Проверка того, что id не пустое и вызов метода delete. На вход передается имя таблицы, строка условия и массив аргументов для условия. Метод delete возвращает количество удаленных строк, которое выводится в лог. **int delCount = db.delete("mytable", "id = " + id, null);**

Обратите внимание, что условия и для update и для delete одинаковые, а именно id = значение из поля etID. При этом для update использовался символ *?* в строке условия и массив аргументов. А для delete значение помещалось сразу в строку условия. Таким образом, здесь указаны разные способы формирования условия.

```
case R.id.btnUpd:
if (id.equalsIgnoreCase("")) {
break;
}
Log.d(LOG_TAG, "--- Update mytabe: ---");
// подготовим значения для обновления
cv.put("name", name);
cv.put("Age", age);
// обновляем по id
int updCount = db.update("mytable", cv, "id = 
?",
new String[] { id });
Log.d(LOG_TAG, "updated rows count = " + 
updCount);
break;
```

```
case R.id.btnDel:
if (id.equalsIgnoreCase("")) {
break;
}
Log.d(LOG_TAG, "--- Delete from mytabe: ---");
// удаляем по id
int delCount = db.delete("mytable", "id = " + 
id, null);
Log.d(LOG_TAG, "deleted rows count = " + 
delCount);
break;
}
// закрываем подключение к БД
dbHelper.close();
```
**}**

# **SQLite. Подробнее про метод query. Условие, сортировка, группировка**

В прошлом проекте использовался метод query для чтения всех данных из таблицы. Использовалось только имя таблицы в качестве входного параметра и извлекались все записи. У метода query есть и другие параметры:

columns – список полей, которые необходимо получить

selection – строка условия WHERE

selectionArgs – массив аргументов для selection. В selection можно использовать знаки ?, которые будут заменены этими значениями.

groupBy - группировка

having – использование условий для агрегатных функций

orderBy – сортировка

Рассмотрим приложение – справочник вузов. Возьмем 15 вузов и сохраним в БД их наименование, количество студентов и страну. Реализуем в приложении следующие функции:

- вывод всех записей
- вывод значения агрегатной функции (SUM, MIN, MAX, COUNT)
- вывод вузов с числом студентов, больше чем указано
- группировка вузов по стране
- вывод стран с числом студентов больше, чем указано

- сортировка вузов по наименованию, численности студентов и стране Все данные выводятся в лог.

6 кнопок – 6 функций, которые будут реализованы. Поля для ввода значений, где это необходимо. Для сортировки используется RadioGroup.

```
<?xml version="1.0" encoding="utf-8"?>
<LinearLayout xmlns:android="http://schemas.android.com/apk/res/android"
     android:layout_width="fill_parent"
    android:layout_height="fill_parent"
     android:orientation="vertical" >
                                                        <EditText
```
## **<TextView**

 **android:layout\_width=***"fill\_parent"*  **android:layout\_height=***"wrap\_content"*  **android:layout\_marginBottom=***"5dp"*  **android:layout\_marginTop=***"5dp"*  **android:gravity=***"center\_horizontal"* android: text="Университеты мира"  **android:textSize=***"14sp" >*  **</TextView>**

# **<Button**

 **android:id=***"@+id/btnAll"*  **android:layout\_width=***"wrap\_content"*  **android:layout\_height=***"wrap\_content"*  **android:layout\_marginTop=***"5dp"*  **android:text=***"Все записи" >*  **</Button>**

# **<LinearLayout**

 **android:id=***"@+id/linearLayout1"*  **android:layout\_width=***"match\_parent"*  **android:layout\_height=***"wrap\_content"*  **android:layout\_marginTop=***"5dp" >*

# **<Button**

 **android:id=***"@+id/btnFunc"*  **android:layout\_width=***"wrap\_content"*  **android:layout\_height=***"wrap\_content"*  **android:text=***"Функция" >*  **</Button>**

 **android:id=***"@+id/etFunc"*  **android:layout\_width=***"wrap\_content"*  **android:layout\_height=***"wrap\_content"*  **android:layout\_weight=***"1" >*

 **<requestFocus> </requestFocus> </EditText> </LinearLayout>**

# **<LinearLayout**

 **android:id=***"@+id/linearLayout2"*  **android:layout\_width=***"match\_parent"*  **android:layout\_height=***"wrap\_content"*  **android:layout\_marginTop=***"5dp" >*

# **<Button**

 **android:id=***"@+id/btnStudent"*  **android:layout\_width=***"wrap\_content"*  **android:layout\_height=***"wrap\_content"*  **android:text=***"Число студентов >" >*  **</Button>**

# **<EditText**

 **android:id=***"@+id/etStudent"*  **android:layout\_width=***"wrap\_content"*  **android:layout\_height=***"wrap\_content"*  **android:layout\_weight=***"1"*  **android:inputType=***"number" >*  **</EditText> </LinearLayout>**

#### **<Button**

 **android:id=***"@+id/btnGroup"*  **android:layout\_width=***"wrap\_content"*  **android:layout\_height=***"wrap\_content"*  **android:layout\_marginTop=***"5dp"*  **android:text=***"Студентов в стране" >*  **</Button>**

#### **<LinearLayout**

 **android:id=***"@+id/linearLayout4"*  **android:layout\_width=***"match\_parent"*  **android:layout\_height=***"wrap\_content"*  **android:layout\_marginTop=***"5dp" >*

#### **<Button**

 **android:id=***"@+id/btnHaving"*  **android:layout\_width=***"wrap\_content"*  **android:layout\_height=***"wrap\_content"*  **android:text=***"Студентов в стране >" >*  **</Button>**

# **<EditText**

 **android:id=***"@+id/etCountryStudent"*  **android:layout\_width=***"wrap\_content"*  **android:layout\_height=***"wrap\_content"*  **android:layout\_weight=***"1"*  **android:inputType=***"number" >*  **</EditText> </LinearLayout>**

# **<LinearLayout**

 **android:id=***"@+id/linearLayout3"*  **android:layout\_width=***"match\_parent"*  **android:layout\_height=***"wrap\_content"*  **android:layout\_marginTop=***"5dp" >*

#### **<Button**

 **android:id=***"@+id/btnSort"*  **android:layout\_width=***"wrap\_content"*  **android:layout\_height=***"wrap\_content"*  **android:text=***"Сортировка" >*  **</Button>**

#### **<RadioGroup**

 **android:id=***"@+id/rgSort"*  **android:layout\_width=***"wrap\_content"*  **android:layout\_height=***"wrap\_content" >*

# **<RadioButton**

 **android:id=***"@+id/rName"*  **android:layout\_width=***"wrap\_content"*  **android:layout\_height=***"wrap\_content"*  **android:checked=***"true"*  **android:text=***"Название ВУЗа" >*  **</RadioButton>**

### **<RadioButton**

 **android:id=***"@+id/rStudent"*  **android:layout\_width=***"wrap\_content"*  **android:layout\_height=***"wrap\_content"*  **android:text=***"Число студентов" >*  **</RadioButton>**

# **<RadioButton**

 **android:id=***"@+id/rCountry"*  **android:layout\_width=***"wrap\_content"*  **android:layout\_height=***"wrap\_content"* аndroid: text="Страна" >  **</RadioButton> </RadioGroup> </LinearLayout>**

**</LinearLayout>**

```
public class MainActivity extends Activity implements
OnClickListener {
final String LOG_TAG = "myLogs";
String name[] = { "Кембридж", "Тюбеген", "Оксфорд", 
"Гейдельбург","Мюнхен", "Гарвард", "МТИ", "Сорбона", 
"Принстон","Имперский колледж", "Страсбург", "Беркли", 
"МГТУ", "МГУ", "ТГУ" };
int student[] = { 140, 211, 195, 142, 128, 82, 280, 60, 
66, 35, 223, 56, 110, 45, 121 };
String country[] = { "Англия", "Германия", "Англия", 
"Герсания", "Германия", "США", "США", "Франция", "США", 
"Англия", "Франция", "США", "Россия", "Россия", "Россия"
};
Button btnAll, btnFunc, btnStudent, btnSort, btnGroup, 
btnHaving;
EditText etFunc, etStudent, etCountryStudent;
RadioGroup rgSort;
DBHelper dbHelper;
SQLiteDatabase db;
```

```
/** Called when the activity is first created. */
public void onCreate(Bundle savedInstanceState) {
super.onCreate(savedInstanceState);
setContentView(R.layout.activity_main);
btnAll = (Button) findViewById(R.id.btnAll);
btnAll.setOnClickListener(this);
btnFunc = (Button) findViewById(R.id.btnFunc);
btnFunc.setOnClickListener(this);
btnStudent = (Button) findViewById(R.id.btnStudent);
btnStudent.setOnClickListener(this);
btnSort = (Button) findViewById(R.id.btnSort);
btnSort.setOnClickListener(this);
btnGroup = (Button) findViewById(R.id.btnGroup);
btnGroup.setOnClickListener(this);
btnHaving = (Button) findViewById(R.id.btnHaving);
btnHaving.setOnClickListener(this);
etFunc = (EditText) findViewById(R.id.etFunc);
etStudent = (EditText) findViewById(R.id.etStudent);
etCountryStudent = (EditText) 
findViewById(R.id.etCountryStudent);
rgSort = (RadioGroup) findViewById(R.id.rgSort);
dbHelper = new DBHelper(this);
```

```
// подключаемся к базе
db = dbHelper.getWritableDatabase();
// проверка существования записей
Cursor c = db.query("studTable", null, null, null, 
null, null, null);
if (c.getCount() == 0) {
ContentValues cv = new ContentValues();
// заполним таблицу
for (int i = 0; i < 15; i++) {
cv.put("name", name[i]);
cv.put("student", student[i]);
cv.put("country", country[i]);
Log.d(LOG_TAG, "id = " + db.insert("studTable", 
null, cv));
}
}
dbHelper.close();
// эмулируем нажатие кнопки btnAll
onClick(btnAll);
}
```

```
public void onClick(View v) {
// подключаемся к базе
db = dbHelper.getWritableDatabase();
// данные с экрана
String sFunc = etFunc.getText().toString();
String sStudent = etStudent.getText().toString();
String sCountryStudent = 
etCountryStudent.getText().toString();
// переменные для query
String[] columns = null;
String selection = null;
String[] selectionArgs = null;
String groupBy = null;
String having = null;
String orderBy = null;
// курсор
Cursor c = null;
// определяем нажатую кнопку
switch (v.getId()) {
// Все записи
case R.id.btnAll:
Log.d(LOG_TAG, "--- Все записи ---");
c = db.query("studTable", null, null, null, null, null, 
null);
break;
// Функция
case R.id.btnFunc:
Log.d(LOG_TAG, "--- Функция " + sFunc + " ---");
columns = new String[] { sFunc };
c = db.query("studTable", columns, null, null, null, 
null, null);
break;
// Студентов больше, чем
case R.id.btnStudent:
Log.d(LOG_TAG, "--- Студентов больше " + sStudent + " 
---");
selection = "student > ?";
selectionArgs = new String[] { sStudent };
c = db.query("studTable", null, selection, selectionArgs, 
null,
null, null);
break;
```

```
// Студентов в стране
case R.id.btnGroup:
Log.d(LOG_TAG, "--- Студентов в стране ---");
columns = new String[] { "country", "sum(student) as 
student" };
groupBy = "country";
c = db.query("studTable", columns, null, null, 
groupBy, null, null);
break;
// Студентов в стране больше чем
case R.id.btnHaving:
Log.d(LOG_TAG, "--- Страны с числом студентов больше "
+ sCountryStudent
+ " ---");
columns = new String[] { "country", "sum(student) as 
student" };
groupBy = "country";
having = "sum(student) > " + sCountryStudent;
c = db.query("studTable", columns, null, null, 
groupBy, having,
null);
break;
// Сортировка
case R.id.btnSort:
// сортировка по
switch (rgSort.getCheckedRadioButtonId()) {
// название вуза
case (R.id.rName):
Log.d(LOG_TAG, "--- Сортировка по названию вуза ---");
orderBy = "name";
break;
// число студентов
case (R.id.rStudent):
Log.d(LOG_TAG, "--- Сортировка по студентам ---");
orderBy = "student";
break;
// страна
case (R.id.rCountry):
Log.d(LOG_TAG, "--- Сортировка по стране ---");
orderBy = "country";
break;
}
```

```
c = db.query("studTable", null, null, null, null, null, 
orderBy);
break;
}
if (c != null) {
if (c.moveToFirst()) {
String str;
do {
str = "for (String cn : c.getColumnNames()) {
str = str.concat(cn + " = "+ c.getString(c.getColumnIndex(cn)) + "; ");
}
Log.d(LOG_TAG, str);
} while (c.moveToNext());
}
} else
Log.d(LOG_TAG, "Cursor is null");
dbHelper.close();
}
                                                 class DBHelper extends SQLiteOpenHelper {
                                                public DBHelper(Context context) {
                                                 // конструктор суперкласса
                                                super(context, "myDB", null, 1);
                                                 }
                                                public void onCreate(SQLiteDatabase db) {
                                                Log.d(LOG_TAG, "--- onCreate database ---");
                                                 // создаем таблицу с полями
                                                db.execSQL("create table studTable ("
                                                 + "id integer primary key autoincrement," + 
                                                 "name text,"
                                                 + "student integer," + "country text" + ");");
                                                 }
                                                public void onUpgrade(SQLiteDatabase db, int
                                                oldVersion, int newVersion) {
```
**} } }** Три массива данных name, student, country. Это наименования вузов, численность студентов (в тысячах) и страны, к которым относятся вузы. По этим данным заполняется таблица.

В методе onCreate определяются и находятся экранные элементы, присваиваются обработчики, создается объект dbHelper для управления БД, подключение к базе данных и получение объекта db для работы с БД, проверка наличия записей в таблице, если нет ничего – заполняется данными, закрывается соединение и эмулируется нажатие кнопки «Все записи» для того, чтобы сразу вывести в лог весь список.

В методе onClick производится подключение к базе, чтение данных с экранных полей в переменные, описание переменных, которые используются в методе query, и курсор. Далее определяется какая кнопка была нажата.

btnAll – вывод всех записей. Вызов метода query с именем таблицы и null для остальных параметров.

```
case R.id.btnAll:
Log.d(LOG_TAG, "--- Все записи ---");
c = db.query("studTable", null, null, null, null, null, null);
break;
```
btnFunc – вывод значения агрегатной функции (или любого поля). Используется параметр columns, в который надо записать поля, которые необходимо получить из таблицы, т.е. то, что обычно перечисляется после слова SELECT в SQL-запросе. columns имеет тип String[] – массив строк. Создание массива из одного значения, которое считано с поля etFunc на экране.

```
case R.id.btnFunc:
Log.d(LOG_TAG, "--- Функция " + sFunc + " ---");
columns = new String[] { sFunc };
c = db.query("studTable", columns, null, null, null, null, 
null);
break;
```
btnStudent – вывод вузов с числом студентов больше введенного на экране количества. Используется selection для формирования условия. При этом используем один аргумент - *?.* Значение аргумента задается в selectionArgs – это sStudent – содержимое поля etStudent.

```
case R.id.btnStudent:
Log.d(LOG_TAG, "--- Студентов больше " + sStudent + " ---");
selection = "student > ?";
selectionArgs = new String[] { sStudent };
c = db.query("studTable", null, selection, selectionArgs, null,
null, null);
break;
```
btnGroup – группировка вузов по странам и вывод общего количества студентов. Используется columns для указания столбцов, которые необходимо получить – страна и общее число студентов. В groupBy указывается, что группировка будет по стране.

```
case R.id.btnGroup:
Log.d(LOG_TAG, "--- Студентов в стране ---");
columns = new String[] { "country", "sum(student) as student" };
groupBy = "country";
c = db.query("studTable", columns, null, null, groupBy, null, null);
break;
```
btnHaving – вывод стран с числом студентов больше указанного числа. Полностью аналогично случаю с группировкой, но добавляется условие в параметре having – общее число студентов в стране должна быть меньше sCountryStudent (значение etCountryStudent с экрана).

```
// Студентов в стране больше чем
case R.id.btnHaving:
Log.d(LOG_TAG, "--- Страны с числом студентов больше " + sCountryStudent
+ " ---");
columns = new String[] { "country", "sum(student) as student" };
groupBy = "country";
having = "sum(student) > " + sCountryStudent;
c = db.query("studTable", columns, null, null, groupBy, having,
null);
break;
```
btnSort – сортировка стран. Определяем какой RadioButton включен и соответственно указываем в orderBy поле для сортировки данных.

В выше описанных случаях запускался query и получался объект c класса Cursor. Далее осуществлялась проверка, что он существует и в нем есть записи (moveToFirst). Если так, то запускается перебор записей в цикле do … while (c.moveToNext()). Для каждой записи перебираются названия полей (getColumnNames), получаем по каждому полю его номер и извлекаем данные методом getString. Формируется список полей и значений в переменную str, которая потом выводится в лог. После всего этого закрывается соединение. **case R.id.***btnSort:*

```
// сортировка по
switch (rgSort.getCheckedRadioButtonId()) {
// название вуза
case (R.id.rName):
Log.d(LOG_TAG, "--- Сортировка по названию вуза ---");
orderBy = "name";
break;
// число студентов
case (R.id.rStudent):
Log.d(LOG_TAG, "--- Сортировка по студентам ---");
orderBy = "student";
break;
// страна
case (R.id.rCountry):
Log.d(LOG_TAG, "--- Сортировка по стране ---");
orderBy = "country";
break;
}
c = db.query("studTable", null, null, null, null, null, 
orderBy);
break;
}
```
11-22 14:24:32.973: D/myLogs(414): --- onCreate database --- 11-22 14:24:33.242: D/myLogs(414): id = 1 11-22 14:24:33.332: D/myLogs(414): id = 2 11-22 14:24:33.392: D/myLogs(414): id = 3 11-22 14:24:33.411: D/myLogs(414): id = 4 11-22 14:24:33.502: D/myLogs(414): id = 5 11-22 14:24:33.593: D/myLogs(414): id = 6 11-22 14:24:34.822: D/myLogs(414): id = 7 11-22 14:24:34.911: D/myLogs(414): id = 8 11-22 14:24:35.081: D/myLogs(414): id = 9 11-22 14:24:35.152: D/myLogs(414): id = 10 11-22 14:24:35.352: D/myLogs(414): id = 11 11-22 14:24:35.382: D/myLogs(414): id = 12 11-22 14:24:35.452: D/myLogs(414): id = 13 11-22 14:24:35.532: D/myLogs(414): id = 14 11-22 14:24:35.621: D/myLogs(414): id = 15 11-22 14:24:36.272: D/myLogs(414): --- Все записи --- 11-22 14:24:36.321: D/myLogs(414): id = 1; name = Кембридж; student = 140; country = Англия; 11-22 14:24:36.321: D/myLogs(414): id = 2; name = Тюбеген; student = 211; country = Германия; 11-22 14:24:36.332: D/myLogs(414): id = 3; name = Оксфорд; student = 195; country = Англия; 11-22 14:24:36.342: D/myLogs(414): id = 4; name = Гейдельбург; student = 142; country = Германия; 11-22 14:24:36.352: D/myLogs(414): id = 5; name = Мюнхен; student = 128; country = Германия; 11-22 14:24:36.382: D/myLogs(414): id = 6; name = Гарвард; student = 82; country = США; 11-22 14:24:36.382: D/myLogs(414): id = 7; name = МТИ; student = 280; country = США; 11-22 14:24:36.382: D/myLogs(414): id = 8; name = Сорбона; student = 60; country = Франция; 11-22 14:24:36.392: D/myLogs(414): id = 9; name = Принстон; student = 66; country = США; 11-22 14:24:36.411: D/myLogs(414): id = 10; name = Имперский колледж; student = 35; country = Англия; 11-22 14:24:36.411: D/myLogs(414): id = 11; name = Страсбург; student = 223; country = Франция; 11-22 14:24:36.424: D/myLogs(414): id = 12; name = Беркли; student = 56; country = США; 11-22 14:24:36.432: D/myLogs(414): id = 13; name = МГТУ; student = 110; country = Россия; 11-22 14:24:36.432: D/myLogs(414): id = 14; name = МГУ; student = 45; country = Россия; 11-22 14:24:36.462: D/myLogs(414): id = 15; name = ТГУ; student = 121; country = Россия; 11-22 15:17:09.482: D/myLogs(456): --- Функция count (\*) as Count --- 11-22 15:17:09.502: D/myLogs(456): Count = 15; 11-22 15:18:08.312: D/myLogs(456): --- Функция sum(student) as student --- 11-22 15:18:08.322: D/myLogs(456): student = 1894; 11-22 15:18:28.722: D/myLogs(456): --- Функция max(student) as student --- 11-22 15:18:28.742: D/myLogs(456): student = 280; 11-22 15:18:41.252: D/myLogs(456): --- Функция min(student) as student --- 11-22 15:18:41.304: D/myLogs(456): student = 35;

11-22 15:20:30.922: D/myLogs(518): --- Студентов больше 180 --- 11-22 15:20:30.972: D/myLogs(518): id = 2; name = Тюбеген; student = 211; country = Германия; 11-22 15:20:30.972: D/myLogs(518): id = 3; name = Оксфорд; student = 195; country = Англия; 11-22 15:20:30.981: D/myLogs(518): id = 7; name = МТИ; student = 280; country = США; 11-22 15:20:30.991: D/myLogs(518): id = 11; name = Страсбург; student = 223; country = Франция; 11-22 15:20:33.862: D/myLogs(518): --- Студентов в стране --- 11-22 15:20:33.912: D/myLogs(518): country = Англия; student = 370; 11-22 15:20:33.912: D/myLogs(518): country = Германия; student = 481; 11-22 15:20:33.922: D/myLogs(518): country = Россия; student = 276; 11-22 15:20:33.922: D/myLogs(518): country = США; student = 484; 11-22 15:20:33.931: D/myLogs(518): country = Франция; student = 283; 11-22 15:20:43.872: D/myLogs(518): --- Страны с числом студентов больше 280 --- 11-22 15:20:43.926: D/myLogs(518): country = Англия; student = 370; 11-22 15:20:43.926: D/myLogs(518): country = Германия; student = 481; 11-22 15:20:43.932: D/myLogs(518): country = США; student = 484; 11-22 15:20:43.952: D/myLogs(518): country = Франция; student = 283; 11-22 15:20:49.762: D/myLogs(518): --- Сортировка по названию вуза --- 11-22 15:20:49.815: D/myLogs(518): id = 12; name = Беркли; student = 56; country = США; 11-22 15:20:49.822: D/myLogs(518): id = 6; name = Гарвард; student = 82; country = США; 11-22 15:20:49.833: D/myLogs(518): id = 4; name = Гейдельбург; student = 142; country = Германия; 11-22 15:20:49.833: D/myLogs(518): id = 10; name = Имперский колледж; student = 35; country = Англия; 11-22 15:20:49.842: D/myLogs(518): id = 1; name = Кембридж; student = 140; country = Англия; 11-22 15:20:49.882: D/myLogs(518): id = 13; name = МГТУ; student = 110; country = Россия; 11-22 15:20:49.882: D/myLogs(518): id = 14; name = МГУ; student = 45; country = Россия; 11-22 15:20:49.882: D/myLogs(518): id = 7; name = МТИ; student = 280; country = США; 11-22 15:20:49.892: D/myLogs(518): id = 5; name = Мюнхен; student = 128; country = Германия; 11-22 15:20:49.892: D/myLogs(518): id = 3; name = Оксфорд; student = 195; country = Англия; 11-22 15:20:49.937: D/myLogs(518): id = 9; name = Принстон; student = 66; country = США; 11-22 15:20:49.937: D/myLogs(518): id = 8; name = Сорбона; student = 60; country = Франция; 11-22 15:20:49.942: D/myLogs(518): id = 11; name = Страсбург; student = 223; country = Франция; 11-22 15:20:49.942: D/myLogs(518): id = 15; name = ТГУ; student = 121; country = Россия; 11-22 15:20:49.992: D/myLogs(518): id = 2; name = Тюбеген; student = 211; country = Германия;

11-22 15:20:51.933: D/myLogs(518): --- Сортировка по студентам --- 11-22 15:20:51.962: D/myLogs(518): id = 10; name = Имперский колледж; student = 35; country = Англия; 11-22 15:20:51.962: D/myLogs(518): id = 14; name = МГУ; student = 45; country = Россия; 11-22 15:20:51.991: D/myLogs(518): id = 12; name = Беркли; student = 56; country = США; 11-22 15:20:52.002: D/myLogs(518): id = 8; name = Сорбона; student = 60; country = Франция; 11-22 15:20:52.002: D/myLogs(518): id = 9; name = Принстон; student = 66; country = США; 11-22 15:20:52.002: D/myLogs(518): id = 6; name = Гарвард; student = 82; country = США; 11-22 15:20:52.062: D/myLogs(518): id = 13; name = МГТУ; student = 110; country = Россия; 11-22 15:20:52.062: D/myLogs(518): id = 15; name = ТГУ; student = 121; country = Россия; 11-22 15:20:52.062: D/myLogs(518): id = 5; name = Мюнхен; student = 128; country = Германия; 11-22 15:20:52.062: D/myLogs(518): id = 1; name = Кембридж; student = 140; country = Англия; 11-22 15:20:52.072: D/myLogs(518): id = 4; name = Гейдельбург; student = 142; country = Германия; 11-22 15:20:52.072: D/myLogs(518): id = 3; name = Оксфорд; student = 195; country = Англия; 11-22 15:20:52.072: D/myLogs(518): id = 2; name = Тюбеген; student = 211; country = Германия; 11-22 15:20:52.172: D/myLogs(518): id = 11; name = Страсбург; student = 223; country = Франция; 11-22 15:20:52.182: D/myLogs(518): id = 7; name = МТИ; student = 280; country = США; 11-22 15:20:53.752: D/myLogs(518): --- Сортировка по стране --- 11-22 15:20:53.773: D/myLogs(518): id = 1; name = Кембридж; student = 140; country = Англия; 11-22 15:20:53.804: D/myLogs(518): id = 3; name = Оксфорд; student = 195; country = Англия; 11-22 15:20:53.822: D/myLogs(518): id = 10; name = Имперский колледж; student = 35; country = Англия; 11-22 15:20:53.862: D/myLogs(518): id = 2; name = Тюбеген; student = 211; country = Германия; 11-22 15:20:53.862: D/myLogs(518): id = 4; name = Гейдельбург; student = 142; country = Германия; 11-22 15:20:53.912: D/myLogs(518): id = 5; name = Мюнхен; student = 128; country = Германия; 11-22 15:20:53.912: D/myLogs(518): id = 13; name = МГТУ; student = 110; country = Россия; 11-22 15:20:53.922: D/myLogs(518): id = 14; name = МГУ; student = 45; country = Россия; 11-22 15:20:53.967: D/myLogs(518): id = 15; name = ТГУ; student = 121; country = Россия; 11-22 15:20:53.967: D/myLogs(518): id = 6; name = Гарвард; student = 82; country = США; 11-22 15:20:53.972: D/myLogs(518): id = 7; name = МТИ; student = 280; country = США; 11-22 15:20:53.972: D/myLogs(518): id = 9; name = Принстон; student = 66; country = США; 11-22 15:20:53.982: D/myLogs(518): id = 12; name = Беркли; student = 56; country = США; 11-22 15:20:53.982: D/myLogs(518): id = 8; name = Сорбона; student = 60; country = Франция; 11-22 15:20:53.992: D/myLogs(518): id = 11; name = Страсбург; student = 223; country = Франция;

# **Запросы из связанных таблиц. INNER JOIN в SQLite. Метод rawQuery**

Рассмотрим, как с помощью метода query выполнять запросы для связанных таблиц. Создадим простое приложение, которое будет делать запрос из двух таблиц и выводить результат в лог.

Таблицы будут people и position. В первую (people) запишем список людей, во вторую (position) – список должностей. И для каждого человека в people будет прописан id должности из position.

Экран использоваться не будет, поэтому activity\_main.xml остается как есть. Код MainActivity.java

```
public class MainActivity extends Activity {
final String LOG_TAG = "myLogs" ;
// данные для таблицы должностей
int [] position id = \{ 1, 2, 3, 4 \};
String [] position name = { "Директор" , "Программист" , "Бухгалтер" , "Охранник" };
int[] position salary = { 15000, 13000, 10000, 8000 };
// данные для таблицы людей
String[] people name = { "Иван", "Марья", "Петр", "Антон", "Даша", "Борис", "Костя", "Игорь" };
int[] people posid = { 2, 3, 2, 2, 3, 1, 2, 4 };
/** Called when the activity is first created. */
public void onCreate(Bundle savedInstanceState) {
super.onCreate(savedInstanceState);
setContentView(R.layout.main);
// Подключаемся к БД
DBHelper dbh = new DBHelper( this);
SQLiteDatabase db = dbh.getWritableDatabase();
// Описание курсора
Cursor c;
// выводим в лог данные по должностям
Log.d(LOG_TAG, "--- Table position ---" );
c = db.query("position", null, null, null, null, null, null, null);logCursor(c);
Log.d(LOGTAG, "--- --");
// выводим в лог данные по людям
Log.d(LOG_TAG, "--- Table people ---" );
c = db.query('people'', null, null, null, null, null, null, null);
logCursor(c);
Log.d(LOGTAG, "--- "--") ;
// выводим результат объединения
// используем rawQuery
Log.d(LOG TAG, "--- INNER JOIN with rawQuery---" );
String sqlQuery = "select PL.name as Name, PS.name as Position, salary as Salary "
+ "from people as PL "
+ "inner join position as PS "
+ "on PL.posid = PS.id "
+ "where salary > ?" ;
c = db.\text{rawQuery}(sqlQuery, new String[] { "12000" });
logCursor(c);
Log.d(LOG TAG, "-----");
// выводим результат объединения
// используем query
Log.d(LOG TAG, "--- INNER JOIN with query---" );
String table = "people as PL inner join position as PS on PL.posid = PS.id" ;
String columns [ ] = { "PL.name as Name", "PS.name as Position", "salary as Salary" };String selection = "salary < ?";
String[] selectionArgs = \{  "12000" \};
c = db. query(table, columns, selection, selectionArgs, null, null, null);
logCursor(c);
Log.d(LOGTAG, "--- --");
// закрываем БД
dbh.close();
}
```

```
// вывод в лог данных из курсора
void logCursor(Cursor c) {
if (c := null) {
if (c.moveToFirst()) {
String str;
do {
str = "for (String cn : c.getColumnNames()) {
str = strconcat(cn + " = " + c.getString(c.getColumnIndex(cn)) + "; ");}
Log.d(LOG_TAG, str);
} while (c.moveToNext());
}
} else
Log.d(LOG TAG, "Cursor is null");
}
// класс для работы с БД
class DBHelper extends SQLiteOpenHelper {
public DBHelper(Context context) {
super(context, "myDB", null, 1);
}
                                            public void onCreate(SQLiteDatabase db) {
                                            Log.d(LOG TAG, "--- onCreate database ---");
                                            ContentValues cv = new ContentValues();
                                            // создаем таблицу должностей
                                            db.execSQL("create table position ("+ "id integer primary key,"+ "name 
                                            text," + "salary integer"+ ");");
                                            // заполняем ее
                                            for (int i = 0; i < position id.length; i++) {
                                            cv.clear();
                                            cv.put("id", position_id[i]);
                                            cv.put("name", position_name[i]);
                                            cv.put("salary", position_salary[i]);
                                            db.insert("position", null, cv);
                                            }
                                            // создаем таблицу людей
                                            db.execSQL("create table people ("+ "id integer primary key 
                                            autoincrement,"
                                            + "name text,"+ "posid integer"+ ");");
                                            // заполняем ее
                                            for (int i = 0; i < people name.length; i++) {
                                            cv.clear();
                                            cv.put("name", people name[i]);
                                            cv.put("posid", people_posid[i]);
                                            db.insert("people", null, cv);
                                            }
                                             }
                                            public void onUpgrade(SQLiteDatabase db, int oldVersion, int 
                                            newVersion) {
                                             }
                                             }
                                             }
```
Сначала идут несколько массивов с данными для таблиц. Обратите внимание, для должностей id указывается при заполнении таблиц. Это сделано для того, чтобы знать эти номера и использовать их в таблице людей для указания id должности.

В методе Activity onCreate создается объект для управления БД и подключение к БД. Далее используя query выводятся в лог данные из таблиц position и people.

Для вывода объединения таблиц используется rawQuery. Это несложный метод, который принимает на вход SQL-запрос и список аргументов для условия WHERE (если необходимо). В приложении сформирован запрос на объединение двух таблиц и вывода имени, должности и зарплаты человека. Условие выборки: ЗП должна быть больше 12000. Для формирования условия используются аргументы.

Далее снова выводится объединение таблиц, но используется обычный query. В table записываются все таблицы, их алиасы и условие JOIN. В columns – все нужные поля с использованием алиасов. В selection и selectionArgs записано условие выборки – ЗП меньше 12000.

Метод logCursor получает на вход Cursor и выводит в лог все содержимое.

```
11-22 15:24:15.612: D/myLogs(555): --- Table position ---
11-22 15:24:15.641: D/myLog(555): id = 1; name = Директор; salary = 15000;
11-22 15:24:15.641: D/myLogs(555): id = 2; name = Программист; salary = 13000; 
11-22 15:24:15.652: D/myLogs(555): id = 3; name = Бухгалтер; salary = 10000; 
11-22 15:24:15.671: D/myLogs(555): id = 4; name = Охранник; salary = 8000; 
11-22 15:24:15.681: D/myLogs(555): --- ---
11-22 15:24:15.681: D/myLogs(555): --- Table people ---
11-22 15:24:15.702: D/myLogs(555): id = 1; name = Иван; posid = 2; 
11-22 15:24:15.702: D/myLogs(555): id = 2; name = Марья; posid = 3; 
11-22 15:24:15.732: D/myLog(555): id = 3; name = \Boxerp; posid = 2;
11-22 15:24:15.742: D/myLog(555): id = 4; name = Антон; posid = 2;
11-22 15:24:15.752: D/myLogs(555): id = 5; name = Даша; posid = 3;
11-22 15:24:15.752: D/myLogs(555): id = 6; name = 5орис; posid = 1;
11-22 15:24:15.752: D/myLogs(555): id = 7; name = Костя; posid = 2; 
11-22 15:24:15.762: D/myLogs(555): id = 8; name = Игорь; posid = 4;
11-22 15:24:15.762: D/myLogs(555): --- ---
11-22 15:24:15.762: D/myLogs(555): --- INNER JOIN with rawQuery---
11-22 15:24:15.811: D/myLogs(555): Name = Иван; Position = Программист; Salary = 13000; 
11-22 15:24:15.811: D/myLogs(555): Name = Петр; Position = Программист; Salary = 13000; 
11-22 15:24:15.872: D/myLogs(555): Name = Антон; Position = Программист; Salary = 13000; 
11-22 15:24:15.883: D/myLogs(555): Name = Борис; Position = Директор; Salary = 15000; 
11-22 15:24:15.922: D/myLogs(555): Name = Костя; Position = Программист; Salary = 13000; 
11-22 15:24:15.922: D/myLogs(555): --- ---
11-22 15:24:15.922: D/myLogs(555): --- INNER JOIN with query---
11-22 15:24:15.931: D/myLogs(555): Name = Марья; Position = Бухгалтер; Salary = 10000; 
11-22 15:24:15.931: D/myLogs(555): Name = Даша; Position = Бухгалтер; Salary = 10000; 
11-22 15:24:15.942: D/myLogs(555): Name = Игорь; Position = Охранник; Salary = 8000; 
11-22 15:24:15.942: D/myLogs(555): --- ---
```